## Frequently Asked Questions

How do I access my financial aid information?

Log in to BiONiC. ach term you will be required to enter demographic

Once you click "View BMC Financial Aid" a new window will open for you to enter your BMC credentials to enter the BMC Financial Aid portal.

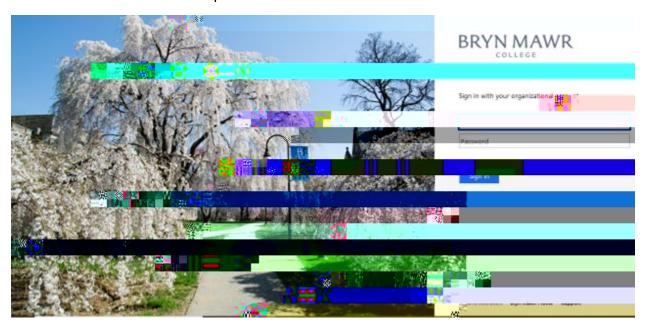

How do I see what documents are missing?

Select "Documents and Messages" from the menu in the top left corner of the financial aid portal to view the status of your application documents.

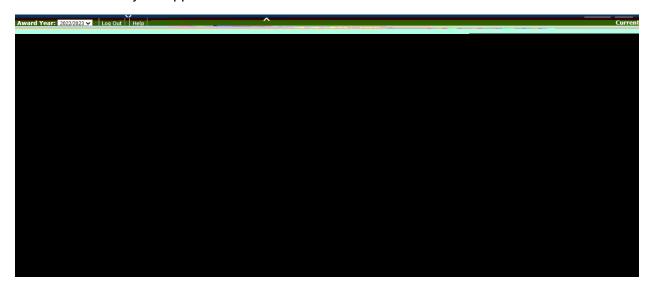

If a document appears as "Received" or "Approved", no further action is needed. The following statuses require action from you:

- "Not Received" We have not received the document.
- "Incomplete"- You have submitted the document, but something is still missing.
- "Not Signed" We received the document, but it is missing a physical signature.

You may also see important messages about specific documents by clicking on "Click to View Message" next to a document.

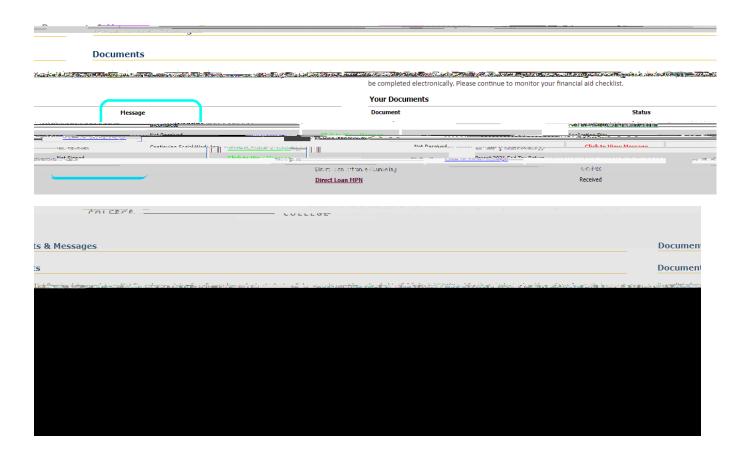

You may also find a message specific to your financial aid resource on the "Awards" page by clicking the link "Click to View Message" next to the resource.

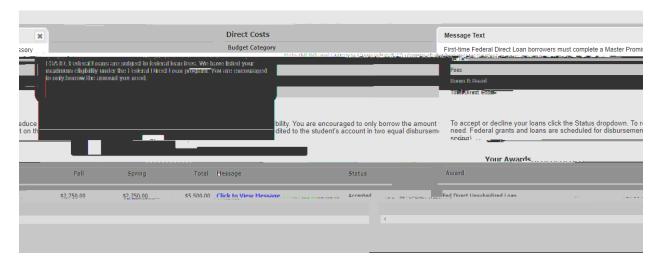

Where do I view and accept my award offer?

You will view your offers on your student portal under "Awards". Willube able to review your offer here as well as accept, reduce, or decline your student loan eligibility under the "Status" dropdown.

Who should I contact with questions?

Please contact the Office of FinanciiePlel9 (e)-3 (o)4 CID6 (an)fer f.3 (r s)(.)1 ()n (o)-6.7 2TT1 1 ai

## How can I see past award offers?

Select the award year in the top right corner of the "Awarplage for the academic year 2022021 and forward. The "View Financial Aid History" menu option is for the purpose of looking up historical information about past financial aid offers, before 2022021.

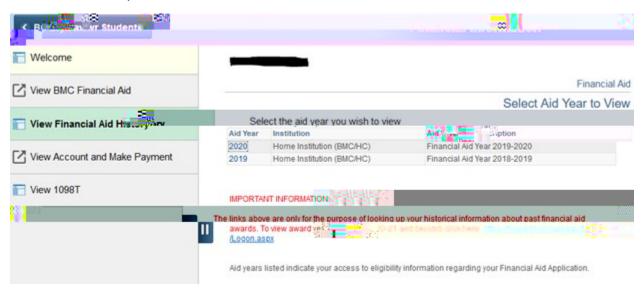